① [「利用登録・ログイン」](https://kyobusi.kyoto/login/)ページの「新規登録」よりご登録ください。 ※パスワードはご自身で決めていただき入力してください。(半角英数字 6 文字以上)

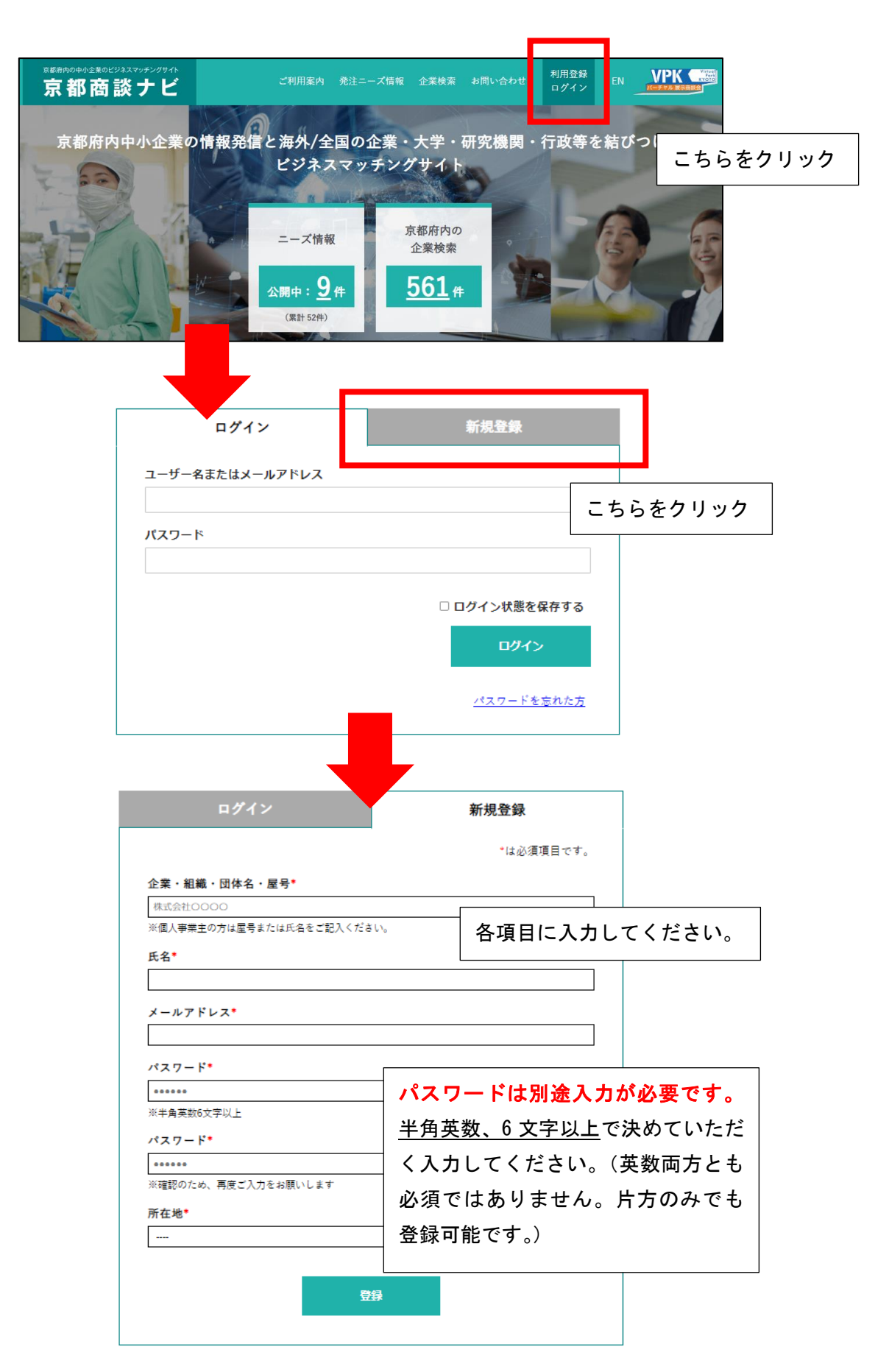

② 登録ボタンの下に「利用登録が完了いたしました。」というメッセージが表示されましたら、[「利用登録・](https://kyobusi.kyoto/login/) [ログイン」](https://kyobusi.kyoto/login/)ページの「ログイン」よりご登録いただいたメールアドレスとパスワードでログインしてくだ さい。

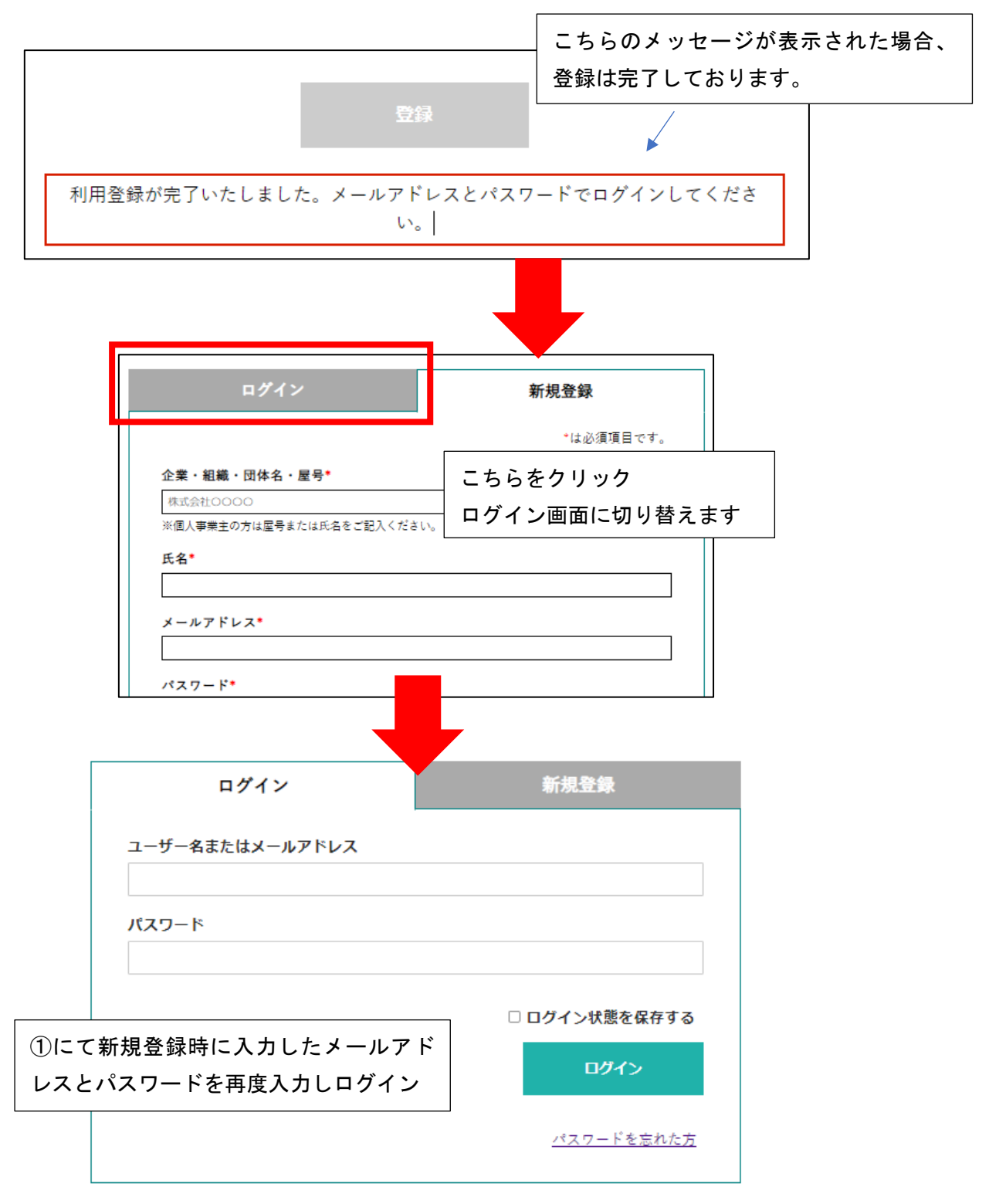

※登録完了のメッセージが表示されない場合は、ご入力いただいたメールアドレスがすでに登録されてい

る可能性がございます。今一度ログインを試していただきますようお願いいたします。 パスワードの再発行はログイン画面より行っていただけます。

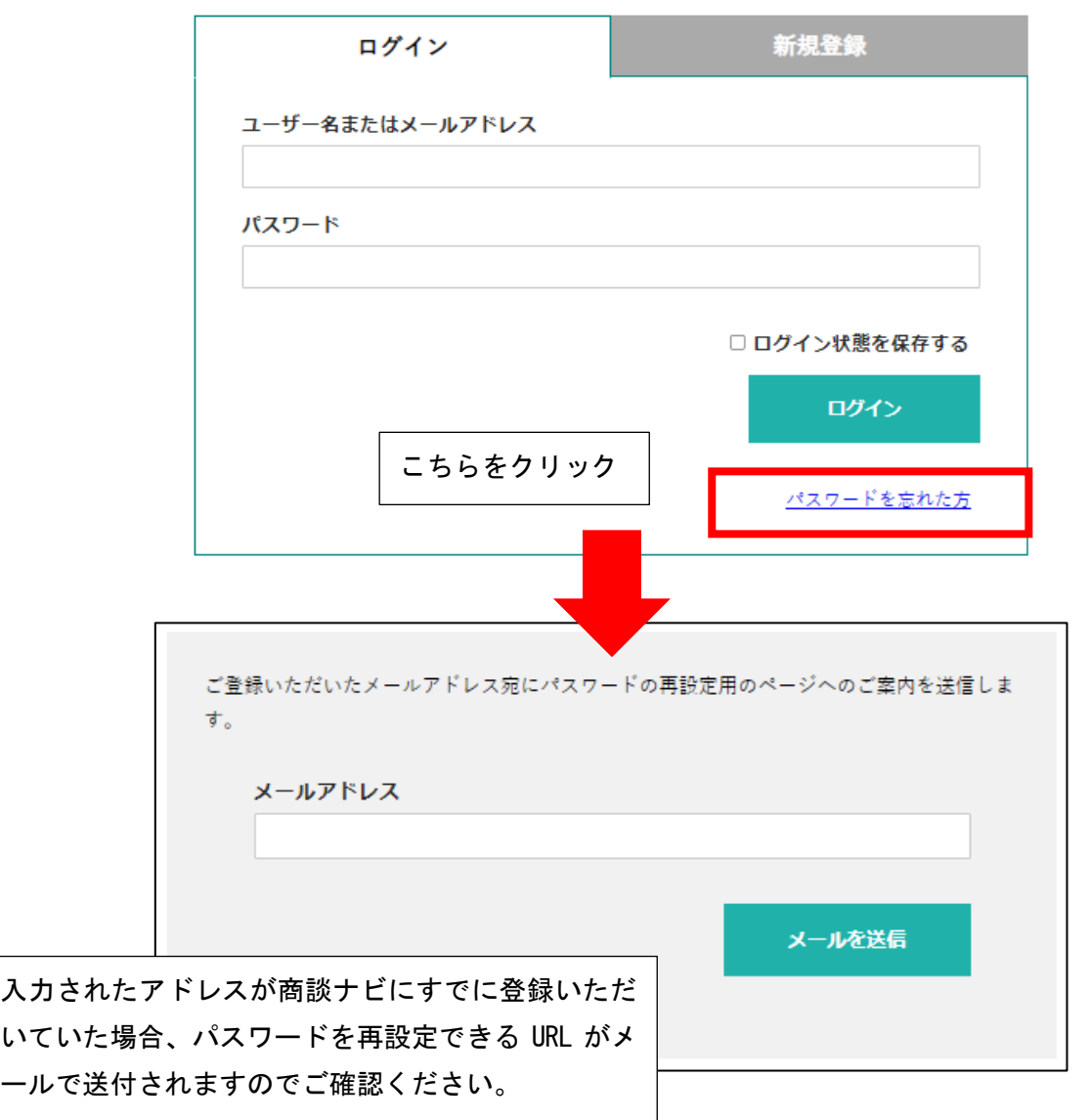

③ ニーズ検索・企業検索・ニーズ登録をご利用ください。気になるニーズや企業が見つかりましたら、詳細 を確認する他、詳細ページ下部からご連絡いただけます。

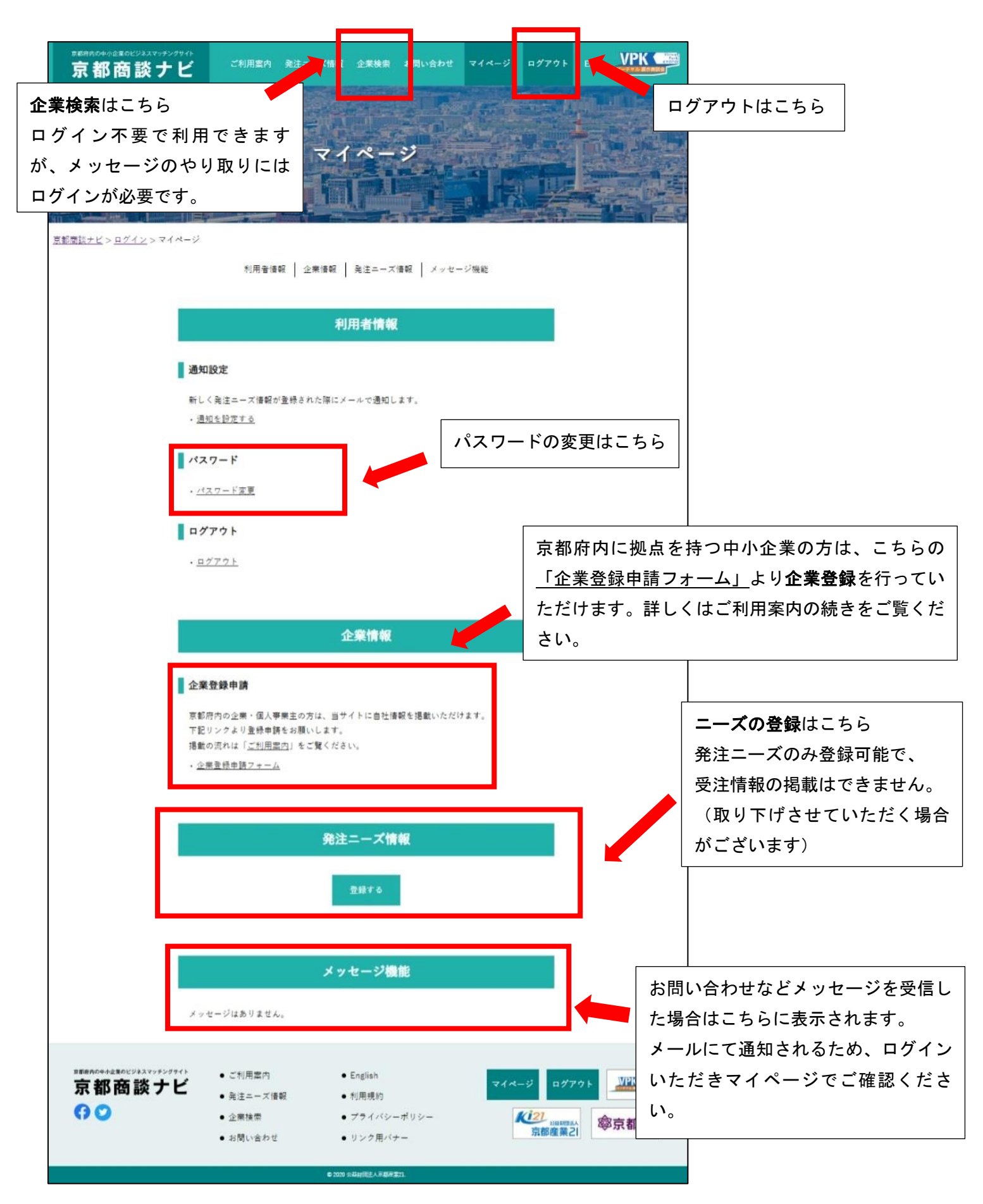